## **ASRC TYT Handheld Radio Basics**

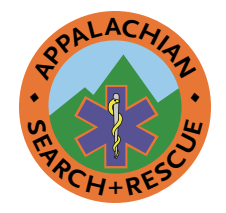

Version 1.1 13 January 2024

- Put antenna or dummy load on **before** putting battery in.
- Weak signal? Long-press a **Monitor** key to turn off squelch; long-press to turn back on.
- Unblank screen: turn channel select knob one click then back.
- Top and bottom radio channels: can change both: press  $\text{-}$  or  $\text{-}$  key to switch half-arrow (and A or D) from top channel to bottom. Can *hear* both top/bottom, but only *transmits* on channel with half-arrow.
- Press push-to-talk and wait for the beep before speaking.
- To change channels within current zone, rotate **channel select knob** on top of radio.
- **Zone** is collection of channels. Channel may appear in more than one zone, sometimes with different options, such as digital instead of analog ( $\bf{D}$  instead of  $\bf{A}$  on left) or with tone squelch turned off  $(CSQ =$  carrier squelch) instead of **TONE** (tone squelch). Zones  $\geq 4$  show number, such as **5-FRS** GMRS MURS. The zone at bottom is for channel to which half-arrow points**.**
- Top and bottom channel may be in different zones: zone will change as move half-arrow from top to bottom channel. Default zone at top is **SAR Prime Tone**.
- Use menu to change zones:  $Unlock = 1$  $+ *$ . Press Menu, then use  $\rightarrow / \bullet$  to select Zone, then Zone List. Use  $\triangle$  /  $\triangledown$  to select zone, then Confirm  $($  $\blacksquare)$  then On Confirm (green)( $\Box$ ). If front panel locked then press  $*$ **key** to unlock then  $\blacksquare$  again. Use  $\triangle$  and  $\nabla$  keys to select **Zone**. Press  $\blacksquare$ .

Use  $\triangle$  and  $\nabla$  keys to select **ZoneList**. Press 1.

Use  $\triangle$  and  $\triangledown$  keys to select desired zone. Press  $\blacksquare$ .

Use  $\triangle$  and  $\nabla$  keys to select **On**. Press  $\blacksquare$ .

- When change channel *or zone*, radio announces *channel #*, *not* zone # or name.
- Follow Radio Best Practices and Common Prowords, ASRC Radio Channel **Zones and Phonetic Alphabet one-pagers** (<https://www.asrc.net/>).
- If storing without antenna, take battery out or put dummy load on connector.

For more, see comms chapter at [http://www.](IPv4 DNS Address 1:
71.252.0.12
IPv4 DNS Address 2:
71.250.0.12) [conovers.org/ftp/AppSAR-Drafts](IPv4 DNS Address 1:
71.252.0.12
IPv4 DNS Address 2:
71.250.0.12)

Appalachian Search and Rescue Conference ♦ asrc.net continues next page…

## **ASRC TYT Handheld Radio Basics**

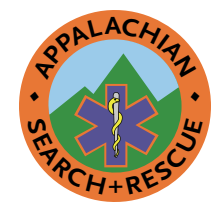

This work is licensed under the Attribution-ShareAlike 4.0 International License (CC BY-SA 4.0) . To view a copy of this license, visit <u>[https://](https://creativecommons.org/licenses/by-sa/4.0/)</u><br>[creativecommons.org/licenses/by-sa/4.0/](https://creativecommons.org/licenses/by-sa/4.0/) or send a letter to Creative Com-<br>mons, 171 Second Street, Suite 300, San Francisco, California, 94105, USA. Illustration from *Appalachian Search<br><i>and Rescue* textbook (<u>http://www.</u><br><u>[conovers.org/ftp/AppSAR](http://www.conovers.org/ftp/AppSAR)</u>), licensed<br>under Creative Commons cc-by-sa 4.0 license.

…continued from previous page

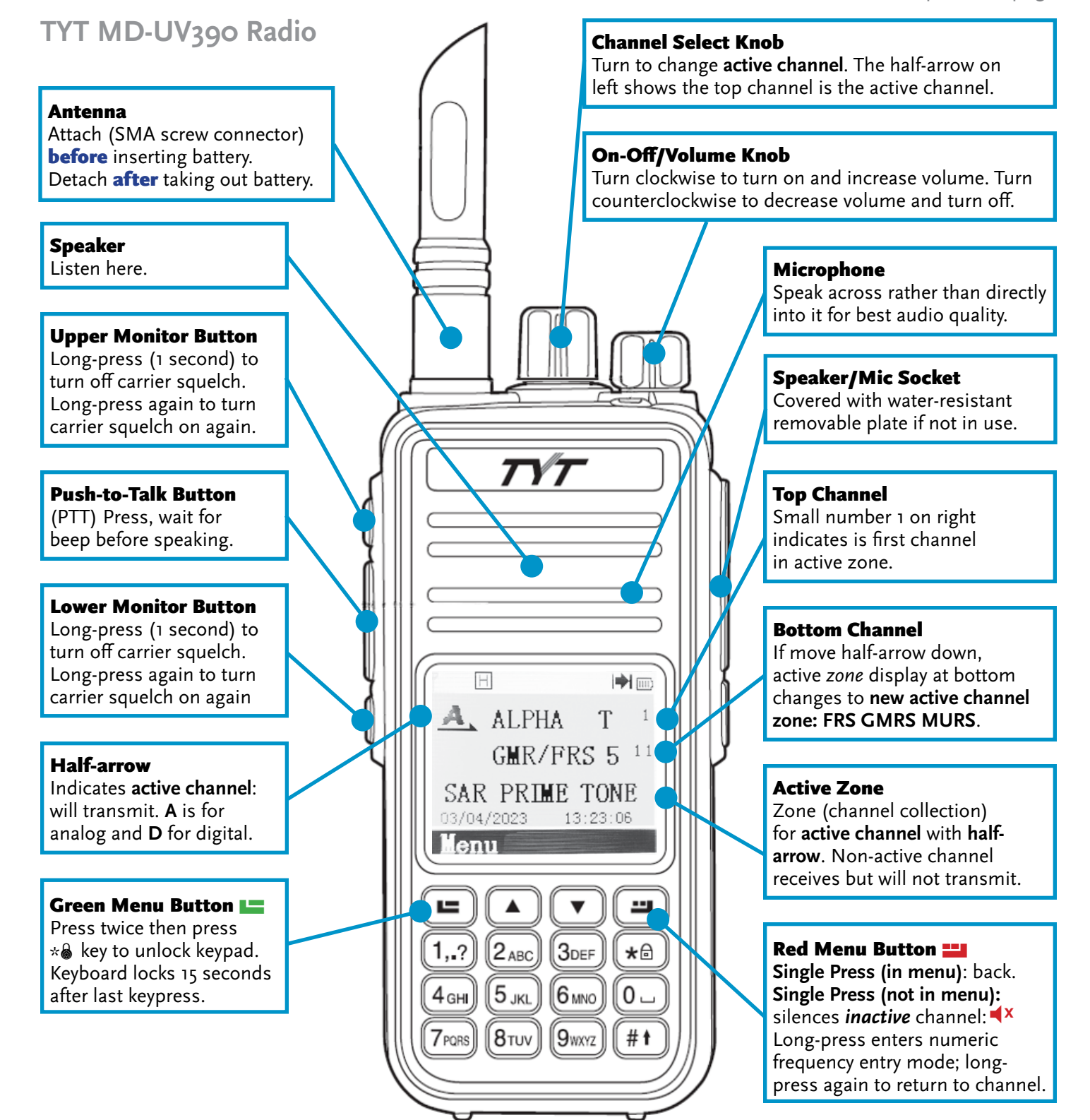

Appalachian Search and Rescue Conference ♦ asrc.net